# **Procedura Regolarità contributiva online: criteri di verifica**

*Obiettivo della procedura Regolarità contributiva online è determinare, in automatico, il requisito di regolarità contributiva di un soggetto, identificato tramite il Codice Fiscale, valutata secondo le specifiche amministrative che regolano il rilascio del Documento Unico di Regolarità Contributiva.* 

*Resta fermo che gli esiti di irregolarità, ed in particolare ove riferiti a situazioni debitorie interessate da sospensioni amministrative o da pagamenti in forma dilazionata, potranno essere oggetto di verifica con gli Uffici Inps competenti attraverso l'utilizzo dei consueti canali di comunicazione.* 

*Al fine di rendere più chiaro il documento ottenuto come esito della richiesta di Regolarità si riportano sinteticamente i criteri utilizzati per la lettura degli archivi delle Gestioni lavoratori dipendenti, Lavoratori autonomi Artigiani e Commercianti e Committenti di co.co.co. e/o co.co.pro. riconducibili al medesimo codice fiscale.* 

*La chiave unica di ricerca ai fini della regolarità contributiva è il Codice Fiscale (11 o 16 caratteri).* 

*Per tutte le Gestioni la procedura di Regolarità Contributiva online non evidenzia le situazioni di irregolarità correlate ad esposizioni debitorie non ancora rilevabili negli archivi interrogati.* 

*Sequenza delle interrogazioni:* 

- *Ricerca su tutto il territorio nazionale di eventuali posizioni collegate al CF inserito in qualità di Datore di lavoro che opera con il sistema Uniemens (matricole ).*
- *Per ognuna delle matricole rilevate in quanto collegate al medesimo codice fiscale, viene verificato:* 
	- *lo stato ( attiva, sospesa, cessata) ai fini della esclusione del controllo della corretta trasmissione delle denunce successive alla data di sospensione o cessazione;*
	- la corretta trasmissione delle denunce Uniemens/DM2013 e il loro regolare *pagamento. L'arco temporale esaminato si ferma all'ultima denuncia per la quale sia scaduto il termine di presentazione rispetto alla data della richiesta (es. richiesta effettuata il 31 luglio ultimo Uniemens/DM2013 verificato= maggio 2013);*
	- *l'assenza di note di rettifica scadute e non definite;*
	- *l'assenza di inadempienze rilevate dall'archivio recupero crediti aziende non definite; le inadempienze interessate da rateazione in corso vengono evidenziate con un esito di non regolarità essendo sempre necessario acquisire la notizia del versamento dell'ultima rata scaduta;*
	- *il codice statistico contributivo (CSC) ai fini della successiva verifica della regolarità del titolare/soci nella Gestione Lavoratori Autonomi.*

*Particolarità: per le società SRL non viene verificata la posizione dei singoli soci.* 

- *Per le posizioni relative ad imprese artigiane o commerciali viene, inoltre, controllata l'iscrizione e la regolarità nella Gestione Lavoratori Autonomi:* 
	- *del titolare di ditta individuale;*
	- *dei soci di Società in nome collettivo;*
	- *dei soci accomandatari nelle società in accomandita semplice;*
	- *per ogni posizione viene verificato il regolare versamento delle rate scadute per i contributi fissi e di quelle dovute sul reddito eccedente il minimale. Per tali ultimi versamenti il controllo di congruità viene effettuato solo in presenza di reddito registrato nel relativo archivio.*

*Particolarità: per la verifica della regolarità contributiva di SRL che operano con il solo apporto dei soci, la richiesta deve essere effettuata con il CF di ogni singolo socio.* 

- *Per i codici fiscali presenti nell'anagrafica della Gestione Separata in qualità di committenti viene verificata:* 
	- - *la presenza delle denunce emens e del relativo pagamenti;*
	- *l'assenza di inadempienze rilevate dall'archivio recupero crediti della Gestione separata; le inadempienze interessate da rateazione in corso vengono evidenziate con un esito di non regolarità essendo sempre necessario acquisire la notizia del versamento dell'ultima rata scaduta.*
- *Per il CF inserito, nonché per i CF che in base alla natura giuridica della società possono essere collegati allo stesso, viene, inoltre, verificata l'assenza di partite debitorie affidate agli Agenti della Riscossione e richiesti al contribuente con cartelle di pagamento e/o avvisi di addebito. In presenza di situazioni debitorie non ancora definite, anche se sospese o inserite in dilazione non definita, la verifica produce l'esito di non regolarità.*

## *Avvertenze*

 *La procedura Regolarità contributiva online non interroga, in questa fase, gli archivi della Gestione Agricoltura. Pertanto qualora il CF per il quale si sta verificando la regolarità risulta presente anche nella gestione (in qualità di datore di lavoro o di lavoratore autonomo) nella sezione di dettaglio viene esposta l'informazione dell'esistenza di una posizione che dovrà essere oggetto di verifica a parte.* 

*Modalità di accesso e descrizione della procedura "Regolarità contributiva online"* 

- *Utenti abilitati:* 
	- *Legali rappresentanti*
	- *Altri responsabili*
	- *Delegati legge 12/1979*
	- *Committenti Gestione Separata*
	- *Lavoratori autonomi*

### *Accesso alla procedura con il proprio PIN*

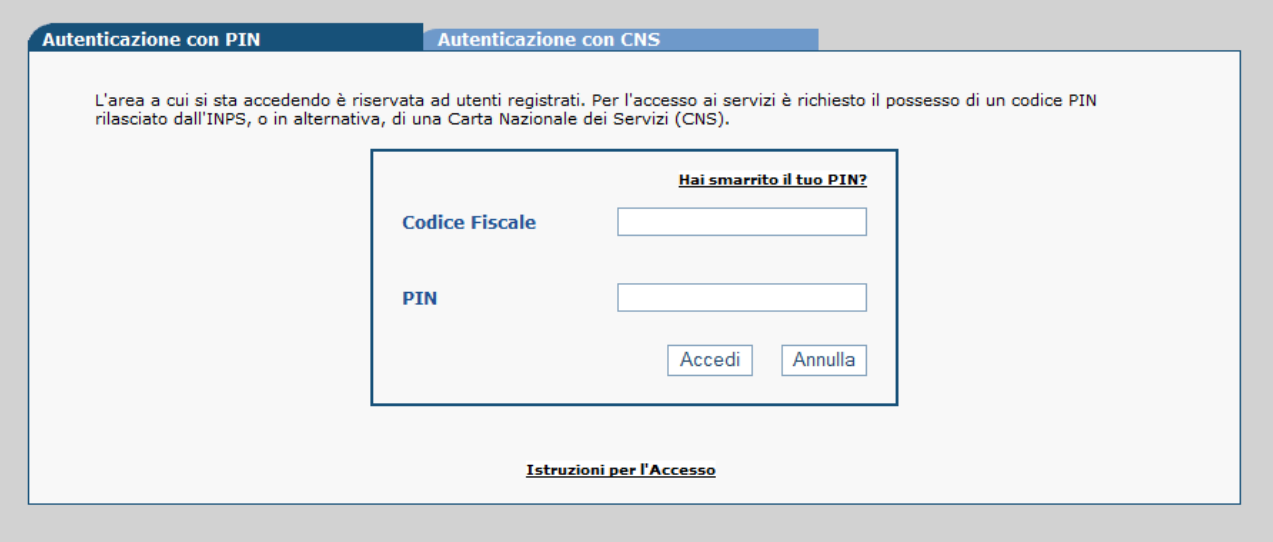

- *I profili sono esclusivi*
- *Vengono verificate le credenziali e le deleghe in base al tipo di profilo scelto*

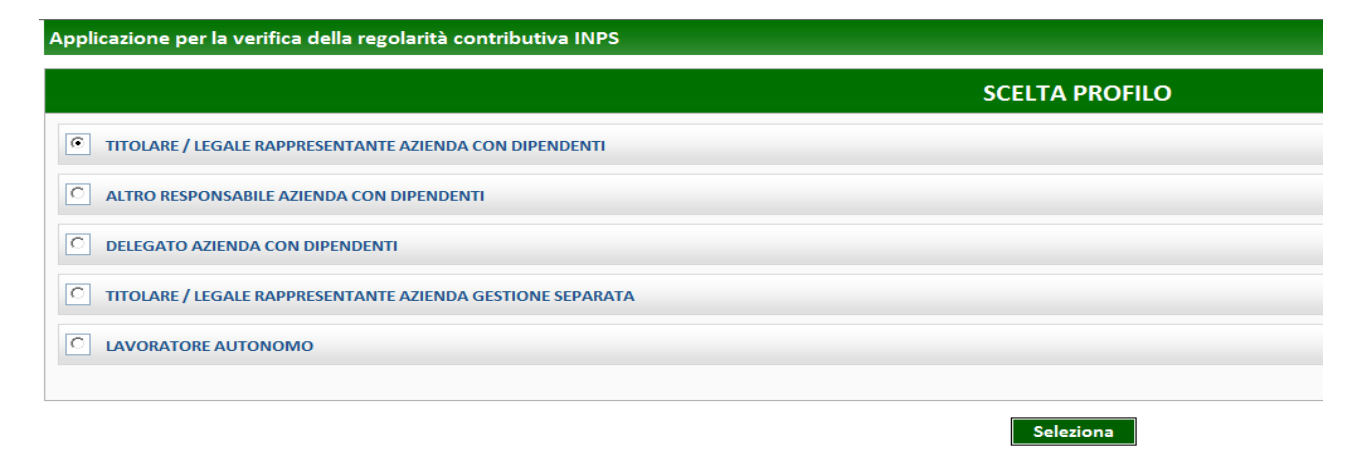

*I delegati hanno accesso alla verifica della regolarità di tutte le aziende per le quali sono in possesso di delega* 

*E' possibile effettuare la verifica della regolarità in tempo reale premendo il tasto «Esegui controllo di regolarità»* 

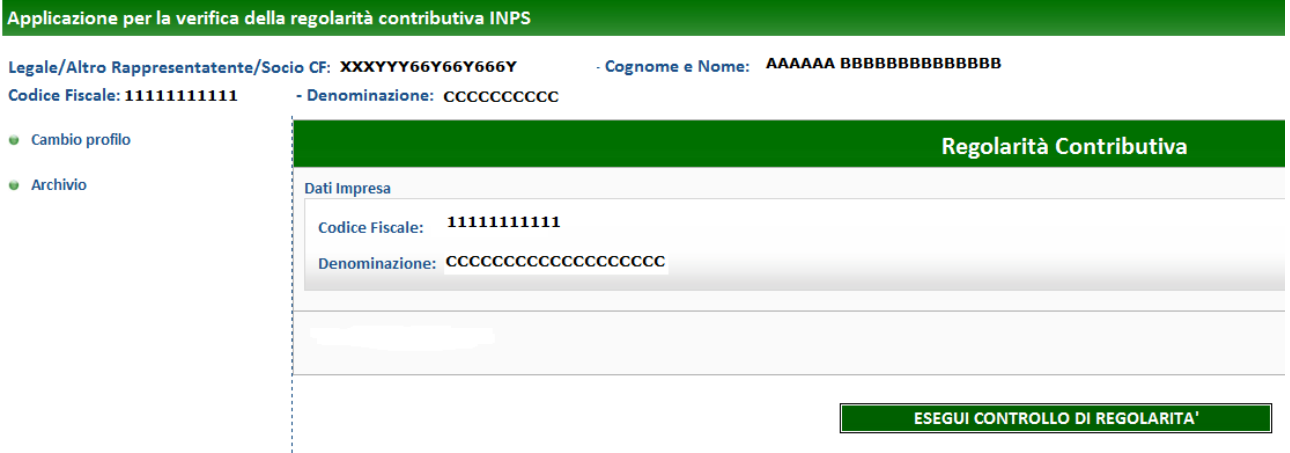

*La verifica della regolarità può durare alcuni secondi, in funzione della complessità dell'aziende e della sua situazione debitoria.* 

*L'esito della verifica è espresso mediante faccine colorate che possono assumere il seguente significato descritto nella legenda:* 

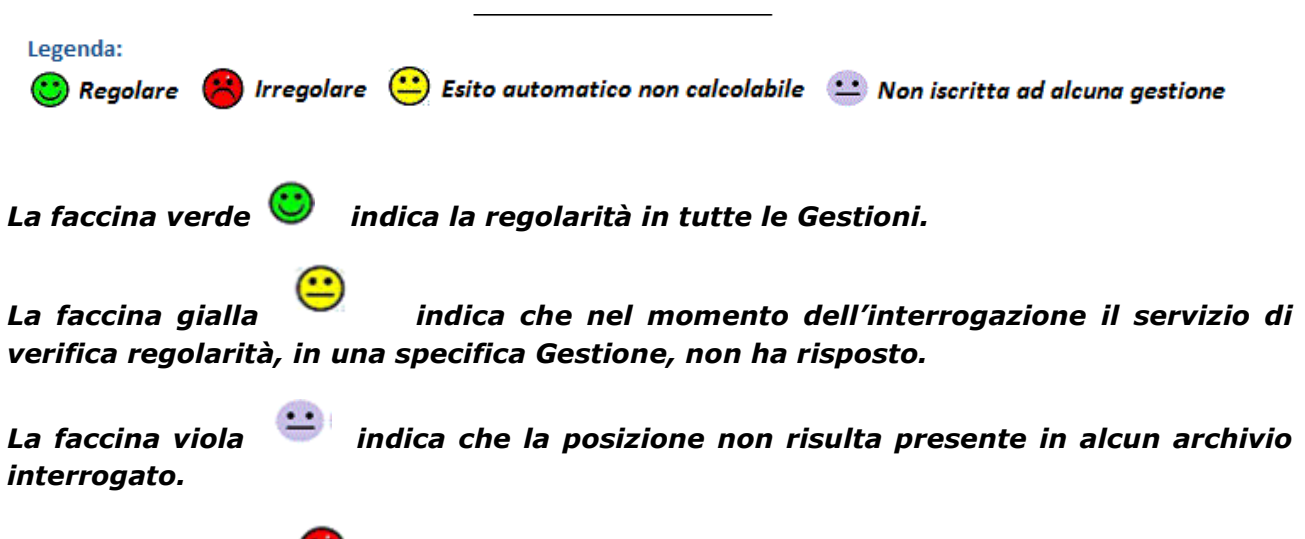

*La faccina rossa indica la situazione di irregolarità rilevata in almeno una gestione ed è l'unica navigabile in quanto consente di visualizzare il dettaglio dell'irregolarità nelle gestioni ed in particolare il dettaglio dell'esito della verifica nei rispettivi archivi.* 

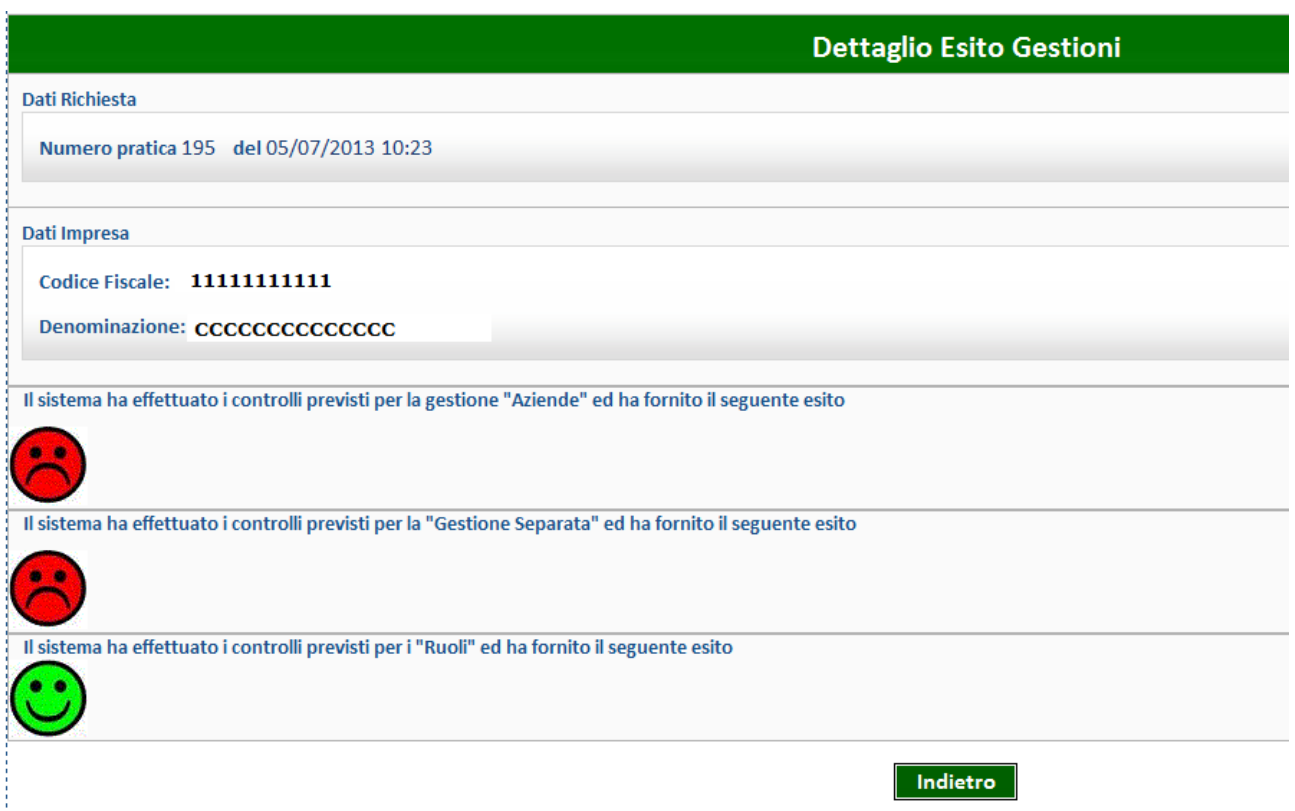

## *Dettaglio esito Gestioni*

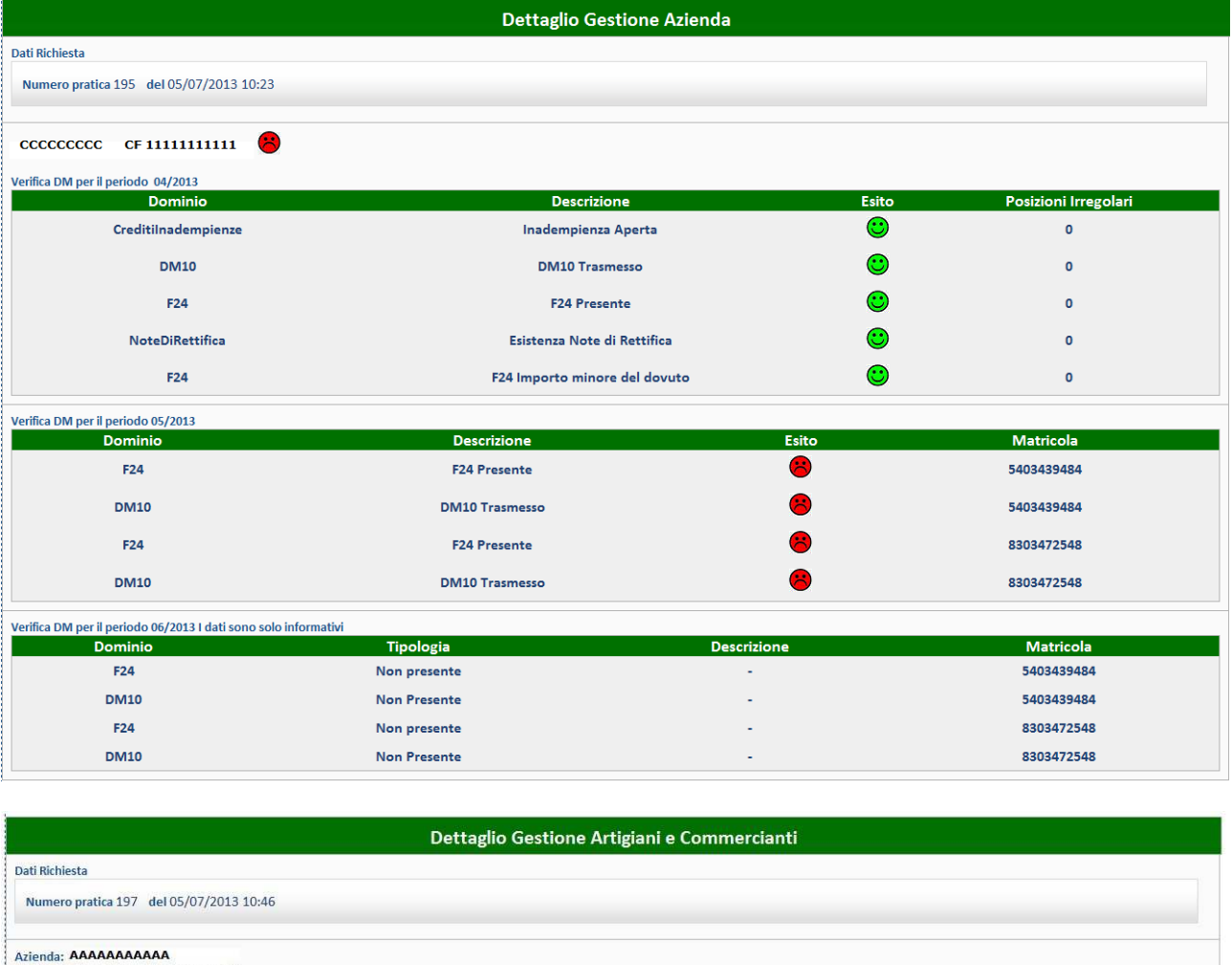

Azienda: **ARARAAAAAAAA**<br>Codice Fiscale: 22222222222222222<br>Codice Azienda: 11111111

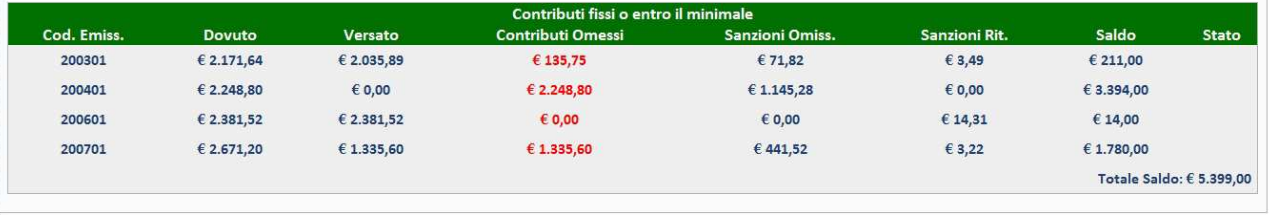

Indietro

#### Dettaglio Gestione Separata - Versamenti abbinati

#### Dati Richiesta

Numero pratica 195 del 05/07/2013 10:23

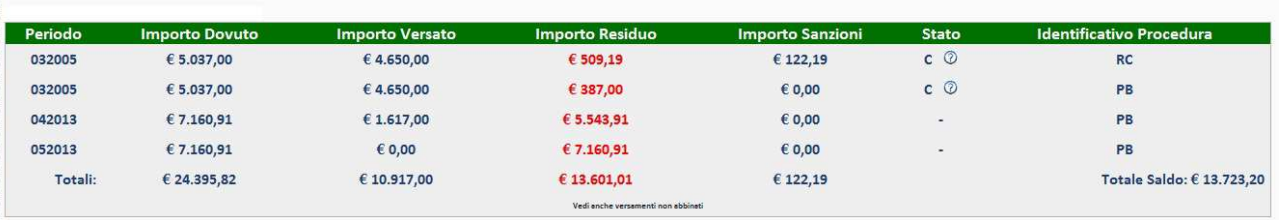

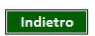

*All'esito della verifica è possibile stampare una ricevuta in formato PDF cliccando su* 

Stampa Ricevuta

*La ricevuta contiene informazioni di sintesi sull'esito della regolarità per ciascuna delle Gestioni interrogate.* 

*La ricevuta è securizzata tramite apposizione di un glifo.*